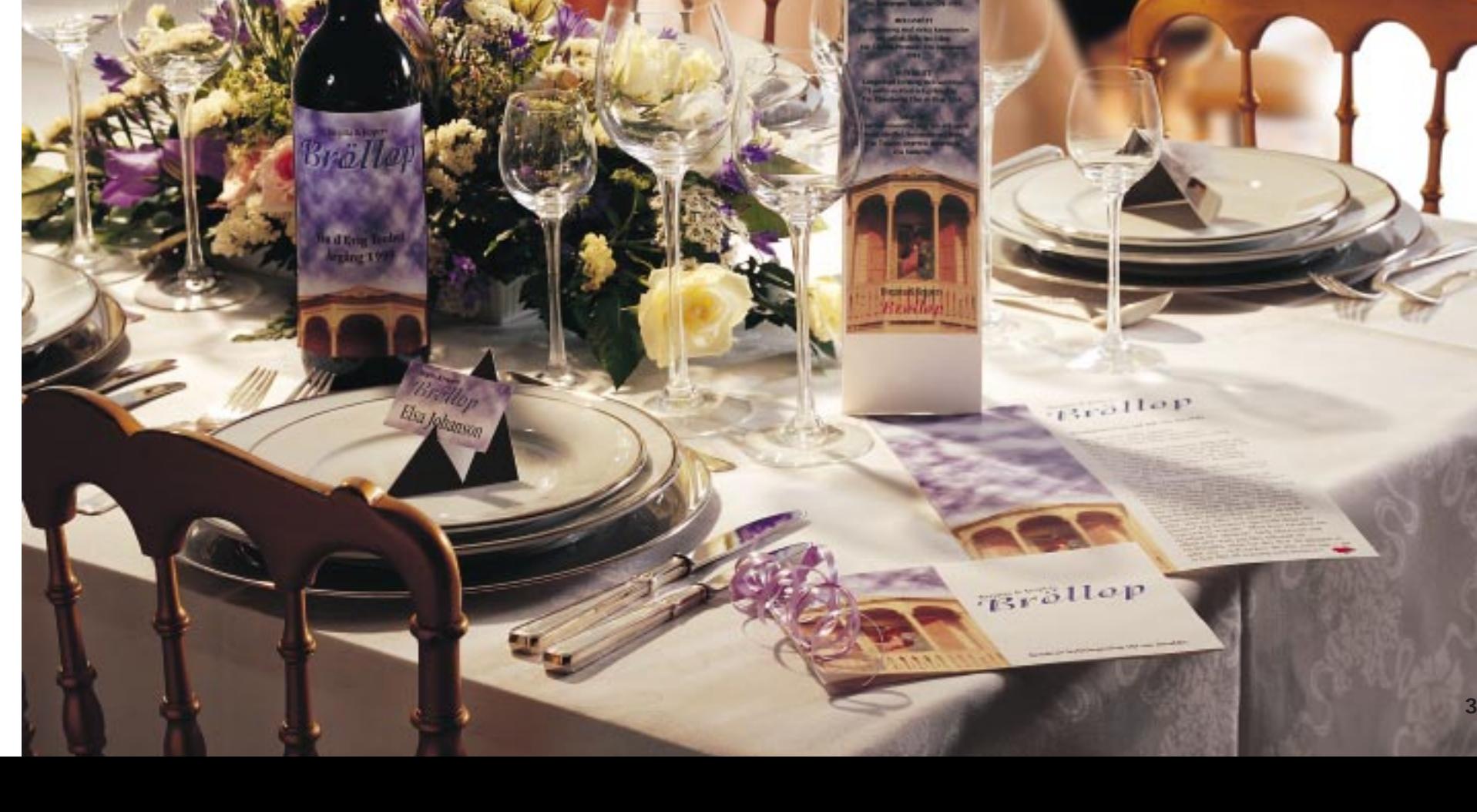

# **Det är så underbart…**

**…att följas åt. Men varför är inbjudningskort till bröllop ofta så tråkiga? Det slipper du om du kan några grundregler för snygg design. Läs, lär och pröva själv med layoutprogrammet på K-CD:n.**

Äntligen har din bästa vänner beslutat sig för att löpa linan ut och ordna ett riktigt kyrkbröllop med tärnor, marskalkar, präst och det hela.

En vacker dag dunsar inbjudan till den stora dagen ner i brevlådan med tid, plats och bild av brudparet på framsidan. Så långt är allt väl. Men när de nu ändå tar det stora steget – varför har dina vänner inte gjort sin inbjudan lite snyggare och mer inbjudande i stället för att proppa den full med massor av olika teckensnitt, floder av färg, tjocka ramar och ett oskarpt foto där paret inte är mycket större än myror i bildens framkant?

Men om man vill göra ett snyggt inbjudningskort så finns det faktiskt inga genvägar. Layout är den grund läggande vägen och innebär att man måste lära sig begränsningens svåra konst.

Allt handlar om layout – eller grafisk design som det så vackert heter – och eftersom dina vänner inte vet något om layout är det kanske inte så konstigt att de låter inbjudan explodera av ramar och andra färgglada attribut så att den inte liknar något.

På den gamla goda tiden innebar layout att man klippte och klistrade för hela slanten. Lite text med gnuggisar eller skrivmaskin, ett foto som man klippt ur någonstans och kanske en rolig figur från en serietid-

ning eller en annons. Det fanns inte så många möjligheter på den tiden.

Men idag – när de flesta männis kor äger eller har tillgång till en da tor är möjligheterna nästan oändliga, och det är just det som är problemet.

För när möjligheterna är oändliga måste man lära sig att begränsa flö det av "lull-lull", och det är bland det svåraste som finns när datorn full komligt flödar över av roliga effekter

På de kommande sidorna presen terar Komputer för alla en handfull nyttiga och enkla råd och regler för att bli sin egen hemlayoutare. Med datorn och det layoutprogram som finns på K-CD:n kan du sedan pröva idéerna i verkligheten. Du kan göra allt du har lust med, vare sig det gäl ler inbjudningar, placeringskort, me nyer, vinetiketter, festsånger eller<br>något helt annat. något helt annat.

#### **DEN STORA LAYOUTGUIDEN FÖR DIG OCH DIN DATOR:**

Inbjudningar, festsånger, placeringskort, vinetiketter och menyn – allt är skapa med hjälp av datorn och layoutprogrammet som finns på K-CD:n. Bröllopsfesten kan börja…

 $1101$ 

Bröttop

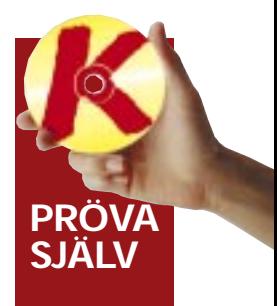

# **10 saker som du kan layouta på din dator**

**Goda idéer som sätter personlig prägel på bröllopet.**

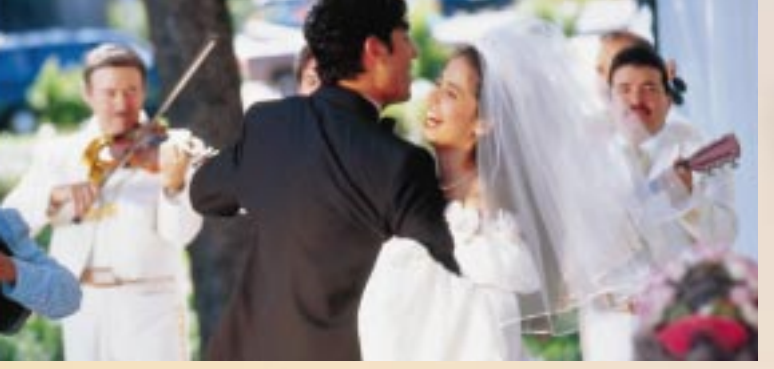

Inbjudningskortet till ett bröllop är något av det allra viktigaste vid ett bröllop. De flesta inbjudna sätter upp det på kylskåpet eller anslagstavlan och ser det dagligen medan förväntningar stiger inför den stora dagen. Därför är det också viktigt att den är snygg och inbjudande. Glöm inte exakt tid och plats!

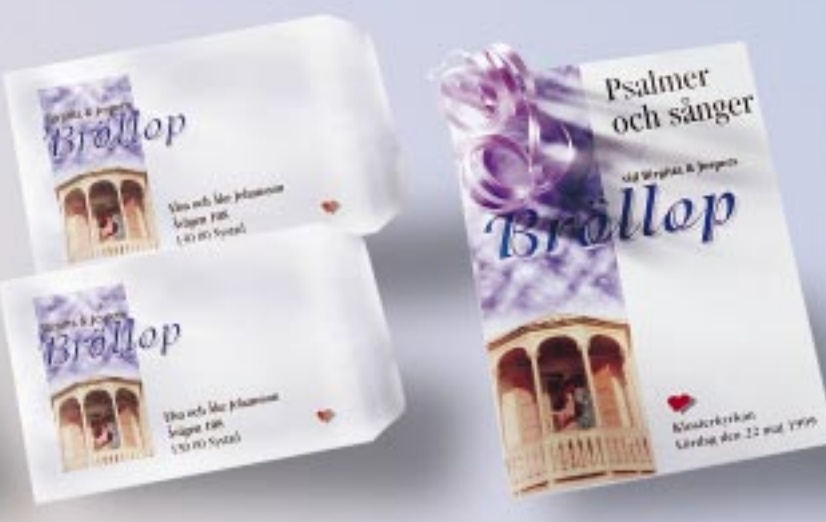

Något av det bästa med bröllop och det finns nästan inga gränser för vad man kan göra. Komputer för alla har valt ut 10 säkra "fullträffar" som hjälper dig att göra bröllopet oförglömligt – och som gästerna kan ta med

röl

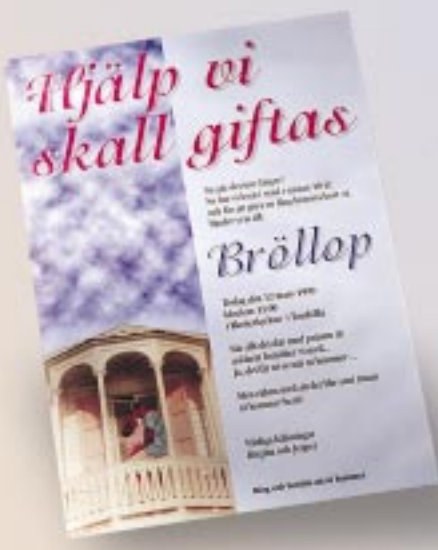

andra stora fester är spänningen och förberedelserna. En del av dem kan du göra själv genom att sätta dig bakom datorn och designa inbjudningskort, placeringskort och – ja hem som souvenirer.

#### **Inbjudningskort**

**Middagen, talen och sångerna är avklarade. Äntligen är det dags för brudvalsen. Och gästerna kan spara placeringskort, menyer och annat som minnen.**

> Garvade talare skriver ner några stolpar på en servett just innan de klingar i glaset. Men för de mindre erfarna blir talet bäst om man tänker efter noga och skriver ner det. Det har också fördelen att man sedan kan ge det till brudparet som annars kan ha svårt att komma ihåg alla vackra tal.

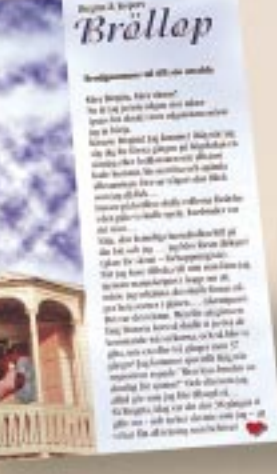

# **Festtal**

Du kan vara säker på att alla gäster tar med sitt personliga placeringskort hem. Även om det skulle gå åt en hel del vin och annat som höjer stämningen. Skriv därför både gästens namn och anledningen till festen – bröllopet – på kortet. Limma upp kortet på kartong eller använd en rolig hållare.

**Placeringskort**

Även om du kanske tycker att det är tråkigt att behöva klistra över etiketten på det fina franska årgångsvinet så gör ändå en personlig variant som du sätter ovanpå originalet. Ge den ett namn som berättar något om ert sätt att vara. Vinkännarna hittar namnet på vinet på menyn.

#### **Vinetikett**

Bland alla festsånger finns det i regel bara en eller två som alla kommer ihåg. Se till att det är den som är din. Förutom att skriva en bra sång på en enkel melodi skall man givetvis layouta den snyggt. Bind till exempel ihop sidorna med sidenband. Välj ett enkelt typsnitt i lättläst storlek.

#### **Festsång**

Efter vin, kaffe och kanske en liten konjak är det många som gärna vill ha ett glas öl för att svalka sig efter turerna på dansgolvet. Men var ställde jag nu mitt glas? Det problemet löser du enkelt med små självhäftande namnlappar på glasen. Så kan gästerna också lista ut vad den de talar med heter.

#### **Glasetiketter**

Det hör till god ton att inom ett par veckor efter bröllopet skicka ut tackkort till alla gästerna och tacka för presenterna. Ett handskrivet brev är ju det mest personliga, men var realistisk, gör ett standardtackkort! Sedan kan ni med gott samvete luta er tillbaka och leva lyckliga i alla era dagar.

#### **Tackkort**

De flesta moderna skrivare kan utan problem skriva på kuvert. Köp snygga vita kuvert. Spill inte tid på att göra en annorlunda layout än på korten. Välj i stället ut några delar – till exempel bilden och rubriken – så att du ökar mottagarens nyfikenhet, men utan att berätta allt.

Bröllop

rellep

#### **Kuvert**

Det finns psalmböcker i alla kyrkor, men det är mycket mer personligt och romantiskt att göra sin egen psalmfolder med de utvalda psalmerna som gästerna får när de kommer in i kyrkan. En klassiker är ett vikt A4-ark med en enkel framsida och psalmerna på de övriga tre sidorna.

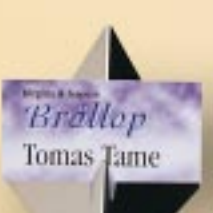

Bröllop Elsa Johanson

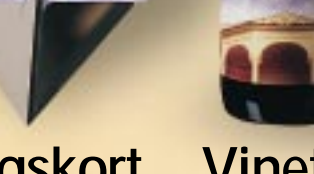

#### **Psalmfolder**

En snygg matsedel kan få till och med Korv Stroganoff att verka som en kulinarisk läckerhet. Var noga med att stava namnet på rätter och viner korrekt även om de är exotiska. I alla sällskap finns det minst en pedant som njuter av att hitta småfel. Klistra upp kortet på kartong med limstift eller spraylim.

Meny

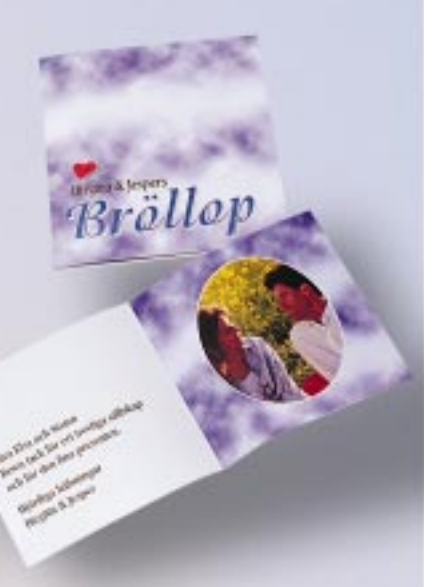

#### **Meny**

**Tänk på fåglarna om det är risk för att gästerna kommer att kasta ris på er efter vigseln. Fåglarna får dålig mage av det okokta riset. Använd t.ex. fågelfrö i stället. De ser ut som ris men passar bättre i fågelmagarna.**

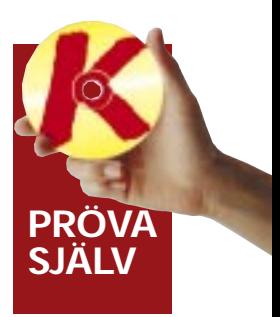

## **Rätt Fel Fel Fel Fel Fel Fel Fel Fel Fel Fel Fel Fel Fel Fel Fel Fel Fel Fel Fel Fel Fel Fel Fel Fel Fel Fel Fel Fel Fel Fel Fel Fel Fel Fel Fel Fel**

# **Regler är till för att följas**

Givetvis är layout också en smaksak. Men det finns några fasta regler för vad man får och inte får göra. Precis på samma sätt som att man kan stava rätt och fel.

Se här punkt för punkt varför inbjudningen till vänster är snygg och korrekt layoutad medan den till höger är ful med en dålig layout.

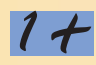

Titta igenom dina fotoal-<br>bum innan du väljer den bild som skall pryda inbjudningskortet. Kontrollera att bilden är riktigt skarp och att den klarar att förminskas rejält – t.ex. till placeringskorten. Om du tycker att dina arkivbilder inte är tillräckligt bra så be någon god vän att följa med på en tur ut i naturen och ta några nya porträtt.

**Bra att veta om du blir riktigt biten av layout.**

 $O<sub>n</sub>$ m du inte har en skan-<br>ner för att överföra din bild till datorn så fråga någon bekant eller gå till en fotoaffär eller en kopieringsfirma. De kan ofta skanna och lägga över bilderna på en diskett.

Om du saknar färgskriva-<br>Ore och vill skriva ut i färger kan du ringa runt till kopieringsfirmor för att hitta någon som klarar det åt dig.

Förutom vanligt skrivpap-<br>Pper finns det många olika sorters specialpapper som du kan använda till din skrivare. Självhäftande ark är till exempel utmärkta för att trycka namnetiketterna till glasen. Både etikettarken och specialpappret med olika färger och motiv finns att köpa i de flesta pappershandlar. Ring och fråga.

Termen layout är engelsk<br>Toch betyder enligt ordboken att lägga ut – att göra utkastet till exempelvis en sida i en bok, tidning eller en annons. För att spara tid kan det vara en fördel att göra en grovskiss med penna eller tusch på papper innan du börjar det slutliga designarbetet på datorn.

#### **Fler bra tips och tricks**

Här innehåller layouten inga förvirrande ramar som stjäl uppmärksamhet från bild och text.

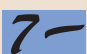

Ramarna förvirrar med en massa krimskrams som egentligen inte har något med bröllop att göra.

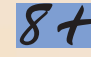

Inga onödiga ramar runt bilden som i stället

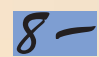

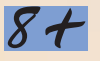

avgränsar sig själv mot den vita högerdelen av

inbjudningen.

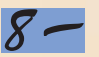

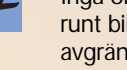

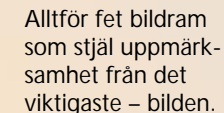

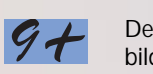

 $9-$ 

10+

 $10-$ 

De vita molnen på bilden syns tydligt eftersom man använt vitt papper.

Ansikten och resten av bilden får fel färger p.g.a. färgat papper.

Bilden är beskuren på rätt sätt och personerna står harmoniskt placerade.

Bilden är felaktigt beskuren med för mycket luft över mannens huvud. Bruden ser ut som hon är på väg att falla ut ur bildens nedre högra hörn.

**6** KOMPUTER FÖR ALLA 10/98

Bara två typsnitt. En mjuk och romantisk till rubrikerna och en klassiskt lättläst för resten av texten.

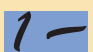

Ett kaos av typsnitt, storlekar och färger som konkurrerar med varandra och är svårlästa.

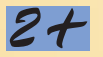

 $2-$ 

Hela texten på kortet är skriven med både stora och små bokstäver, det gör den lättare att läsa.

En del av texten är skriven med enbart stora bokstäver – svårare att läsa.

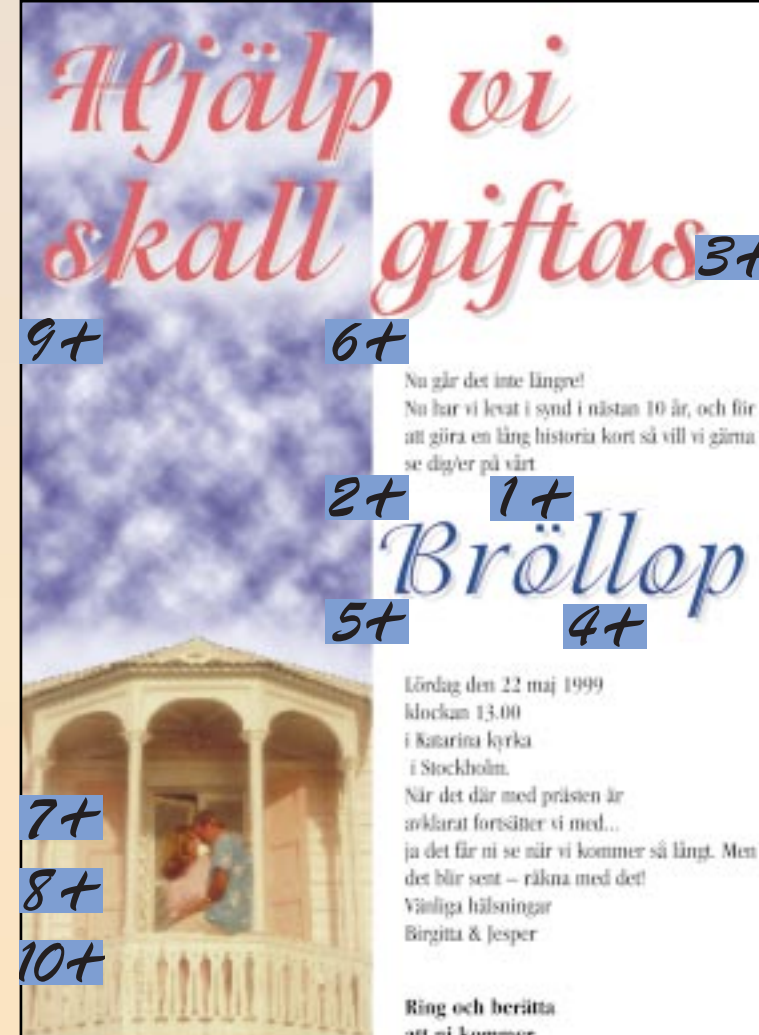

När det där med prästen är avklarat fortsätter vi med... ja det får ni se när vi kommer så långt. Men det blir sent -- råkna med det!

att ni kommer

 $5+$ 

 $5-$ 

 $6+$ 

 $6-$ 

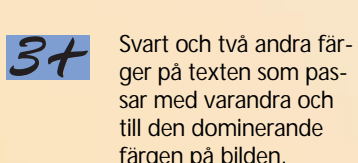

 $3-$ 

 $4 +$ 

 $\mathcal{L}-$ 

färgen på bilden. Ett myller av färger som absolut inte passar samman och där

delar av texten försvinner i bottenfärgen.

Lagom avstånd mellan raderna och extra luft mellan olika avdelningar samt över och under huvudrubrikerna.

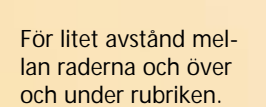

Rak vänstermarginal och smal spaltbredd gör det lätt för ögat att hitta till nästa rad.

Centrerad text och för bred spalt. Här är det svårt för ögat att följa texten ner till nästa rad – speciellt när det som här går från en mycket kort till en lång rad.

Bild och text står helt i linje. Det skapar överblick och läsro.

Bild och rubrik står snett och dessutom inte i samma vinkel. Inbjudningen "välter".

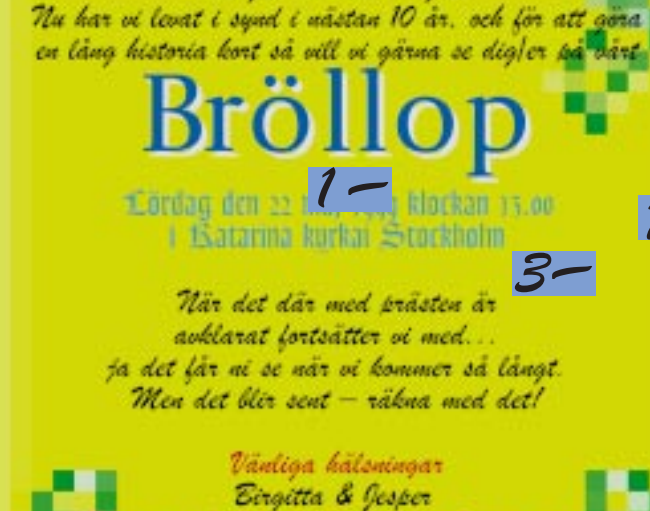

Nu går det inte längre!

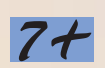

₩ Med layoutprogrammet Serif PagePlus Intro 95, som finns på K-CD 10/98 är det lätt att göra till exempel ett

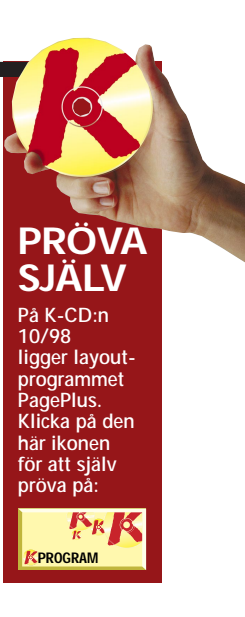

# **Gör ett tjusigt inbjudningskort**

snyggt inbjudningskort. Programmet fungerar på så sätt att du hämtar in obehandlad text och bilder till layouten och sedan bearbetar och flyttar på de olika elementen. Se här hur Komputer för alla gjorde ett inbjudningskort till bröllop – steg för steg.

#### **De viktigaste verktygen**

**Det finns en uppsjö av nyttiga verktyg i layoutprogrammet PagePlus, här visar vi de viktigaste – och vad de skall användas till:** 

1 Dubbelklicka på fältet "Start from Scratch" för att skapa en layout från grunden.

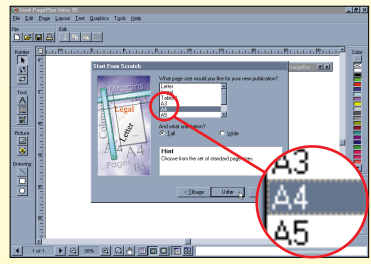

**6** Dra bilden på **Dragon (best 1996)**<br>Dragon i önskad storlek medan du håller musknappen nere.

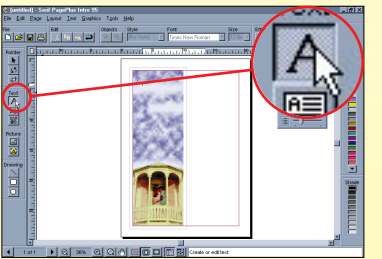

3 Programmet föreslår en stan-<br>dardmarginal på c:a 2 cm runt hela papperet. Acceptera det.

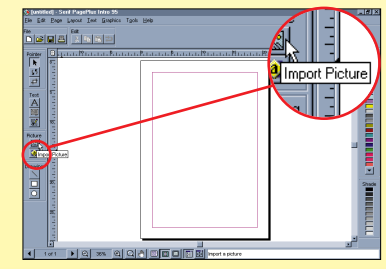

4 Börja med att hämta in en bild<br>i layouten. Klicka på knappen "Import Picture".

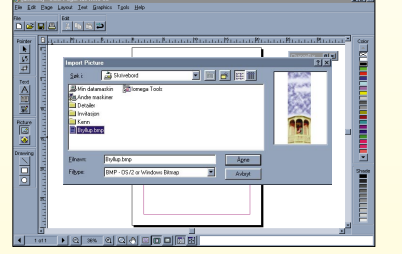

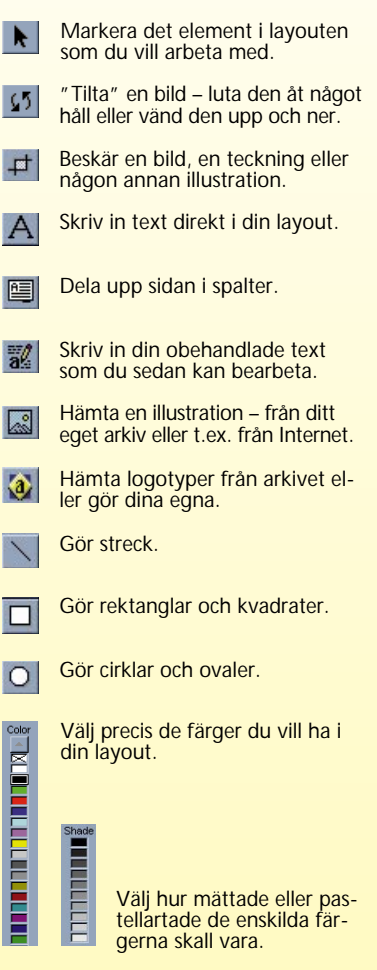

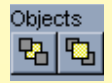

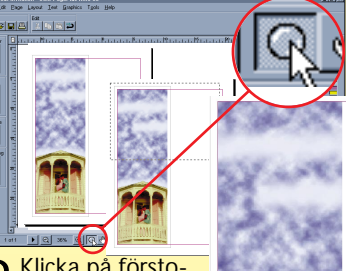

8 Klicka på försto-<br>8 ringsglaset och markera fältet genom att klicka och dra musen.

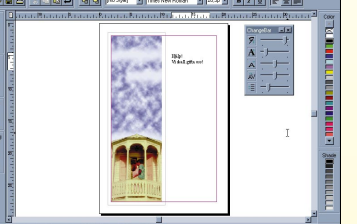

11 Klicka på knappen "Pointer"<br>
11 och dra textramen till den storlek du vill ha.

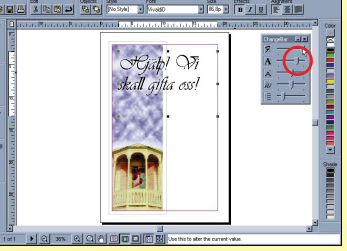

12 Ändra teckensnitt genom att<br>anden översta kontrollen i "ChangeBar" fram och tillbaka.

Lägg ett element framför eller bakom ett annat – till exempel en text på en bild.

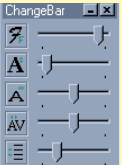

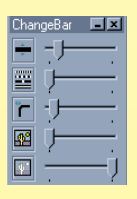

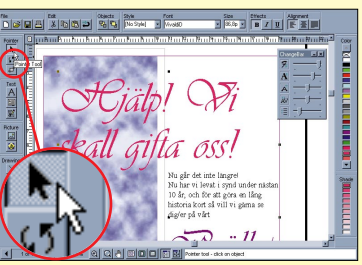

16 Och så lite skryt: Skuggor.<br>16 Klicka på "Point"-knappen och klicka på den röda rubriken.

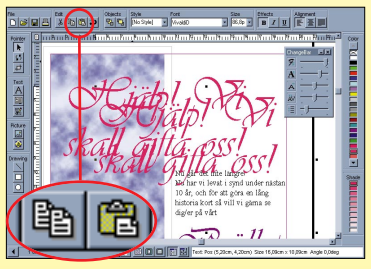

Välj font, storlek och hur höga bokstäverna skall vara med de tre översta kontrollerna och justera avstånden mellan bokstäverna och raderna med de två nedre kontrollerna.

15 Markera nedersta textlinjen<br>
0 Och klicka på knappen B (Bold) för att få fetstil.

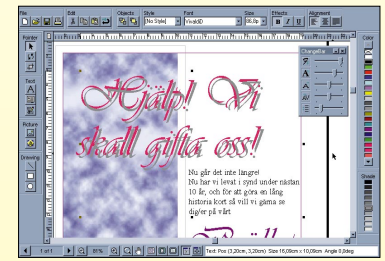

20 Dra den gråa rubriken uppåt<br>20 så att den hamnar lite förskjutet i förhållande till den röda.

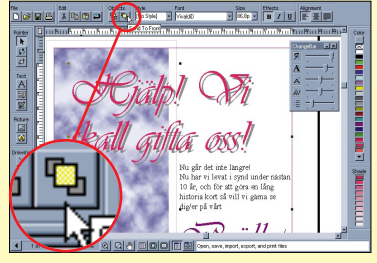

21 Klicka på den röda rubriken<br>The och sedan på knappen Send To Front (lägg överst) i fältet Objects.

> Bestäm tjocklek, utseende och hörnen på ett streck med de tre översta kontrollerna. Manipulera med färgerna och gör bilden ljusare eller mörkare med de två nedre kontrollerna.

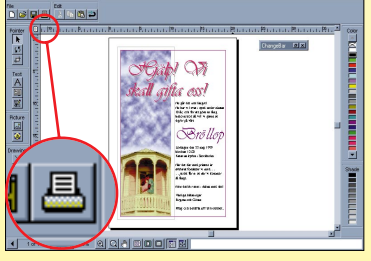

22 Zooma ut med förstorings-<br>Saglaset för att titta på resultat. Är du nöjd så är det bara att printa.

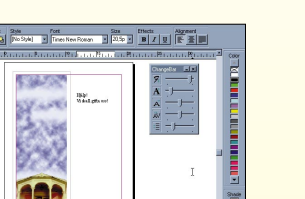

#### **Det är inte så svårt när man väl har lärt sig ...**

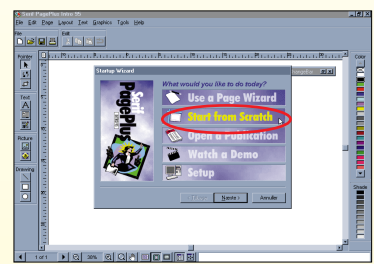

5 Välj den bild du tänker använ-da. Här ligger den redan framme på skrivbordet.

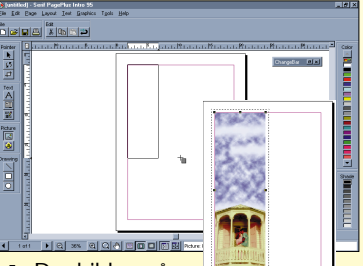

7 Klicka på knappen A för att komma in i programmets textbehandlingsdel.

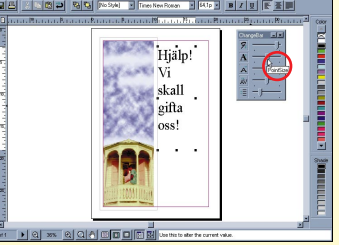

10Förstora texten genom att dra den näst översta kontrollen i boxen ChangeBar mot höger.

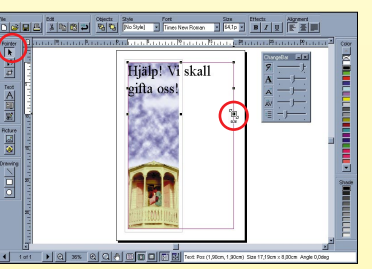

2 Dubbelklicka på A4 för att väl-ja ett papper i standardformat, som passar till alla skrivare.

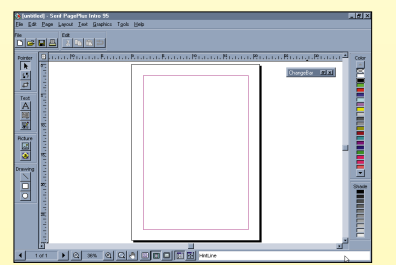

9Skriv in din text – börja med rubriken – ungefär där du tror att den skall vara.

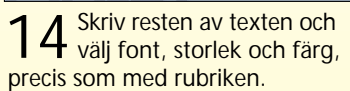

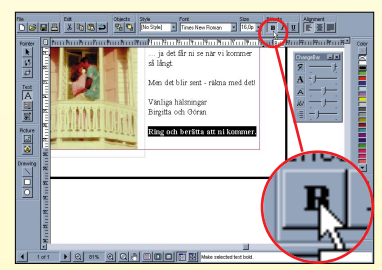

17 Klicka på knappen "Copy" och sedan på "Paste" för att få en kopia av rubriken.

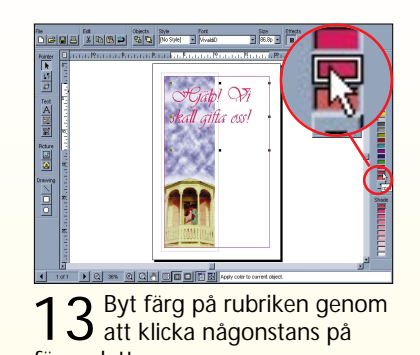

färgpaletten.

19 Gå ned i gråtonskalan och gör skuggan ljusare genom att klicka i det mittersta gråa fältet.

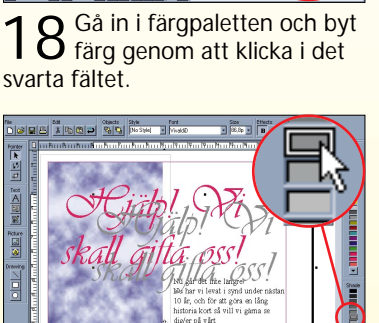

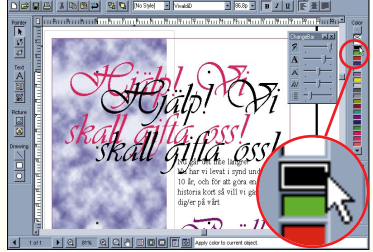

svarta fältet.

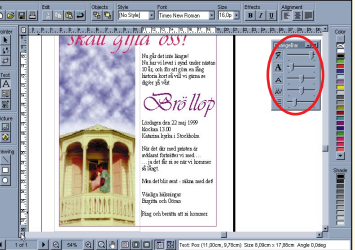